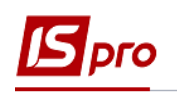

## **Формування документів груповим способом на підставі договорів**

Для формування документів груповим способом на підставі договорів необхідно зайти в підсистему **Керування фінансовими розрахунками / Ведення договорів** в модуль **Облік розрахунків по договорах**:

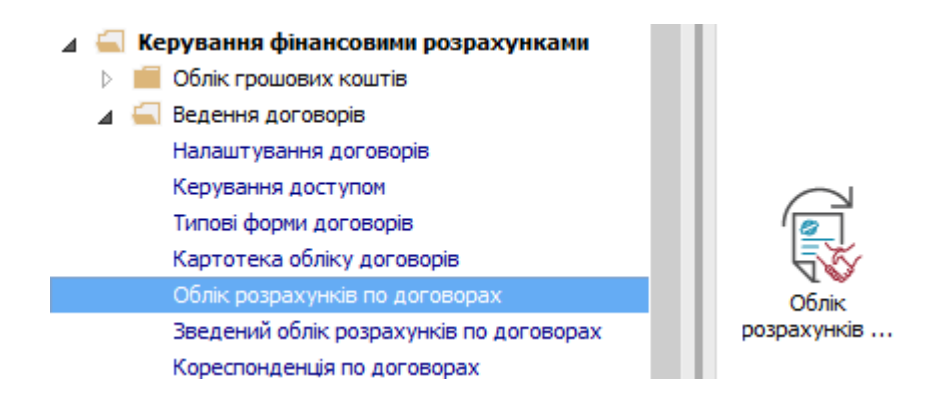

**УВАГА!** Обов'язковою умовою для договорів, на основі яких будуть формуватися групові документи, є створені операції з типом терміну виконання **На конкретний проміжок дат** або **Періодичні**.

У вікні **Реєстр виконуваних договорів** виконати наступні дії:

**1** У полі **Вид діяльності** вибрати необхідний вид.

**2** У полі **Журнал договорів** вибрати необхідний журнал, наприклад, **Документи без журналу.**

**УВАГА!** Вид журналу **Всі журнали** використовується тільки для перегляду. Створювати документи в цьому журналі неможливо.

**3** Відмітити необхідні договори мишею або клавішею **Пробіл**.

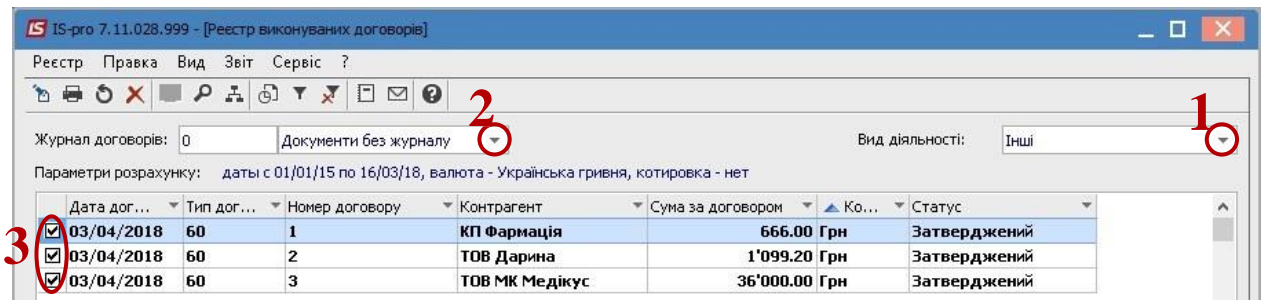

**4** По пункту меню **Реєстр / Сформувати товарні документи**.

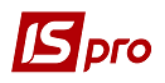

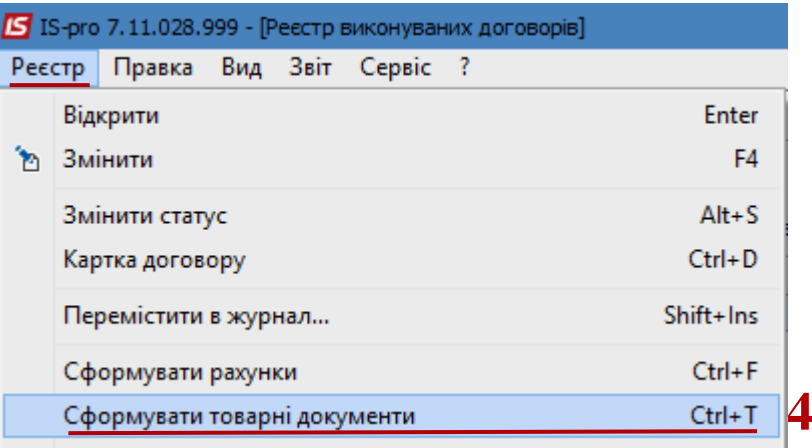

У вікні **Формування товарних документів**:

**5** В полі **Період з .. до** зазначити проміжок дат, за який формуються документи.

**6** При необхідності, встановити відмітку в параметрі **Вказати дату** та зазначити в полі **Дата документа** необхідну дату, яка буде відображатися в товарних документах.

**7** У полі **Тип формованих документів на** вибрати з пропонованого списку необхідний тип.

Варіанти:

- **Прихід та витрата** формує документи по всіх договорах (закупки та продажу товарів та послуг);
- **Прихід**  формує документи закупці;
- **Витрата**  формує документи по продажу;

**УВАГА!** Документи формуються в залежності від налаштувань в договорі: у типі операції в залежності від виду руху.

**8** Вибрати один з видів документів, який потрібно сформувати. Обов'язково, вибраний тип документа повинен бути прописаний в налаштуванні операції договору.

- **9** Вибрати необхідні операції, по яких необхідно сформувати документи.
- **10** Натиснути кнопку **ОК**.

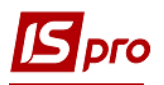

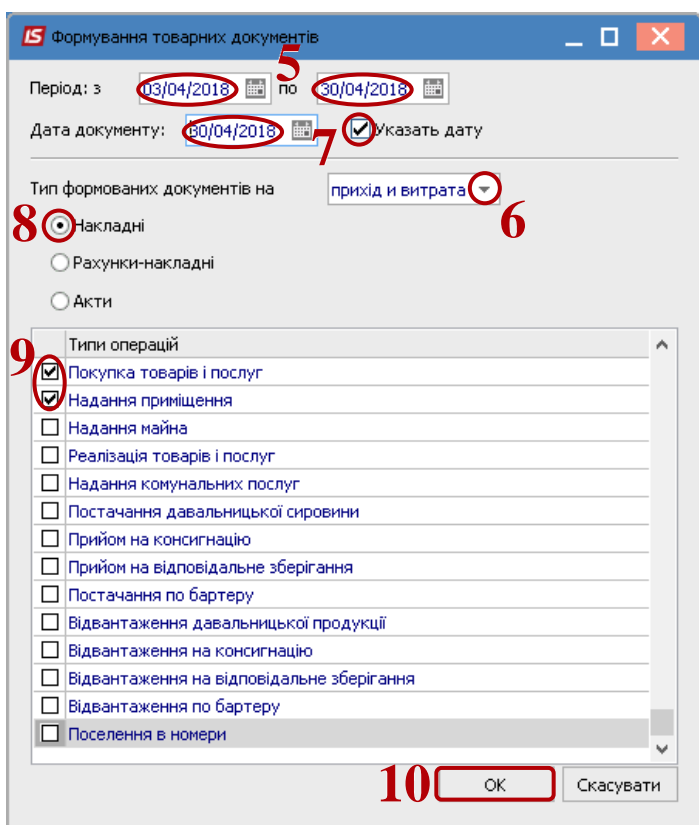

 По закінченню формування документів з'явиться вікно протоколу, в якому буде відображена інформація про результат. Натиснути кнопку **ОК**.

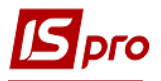

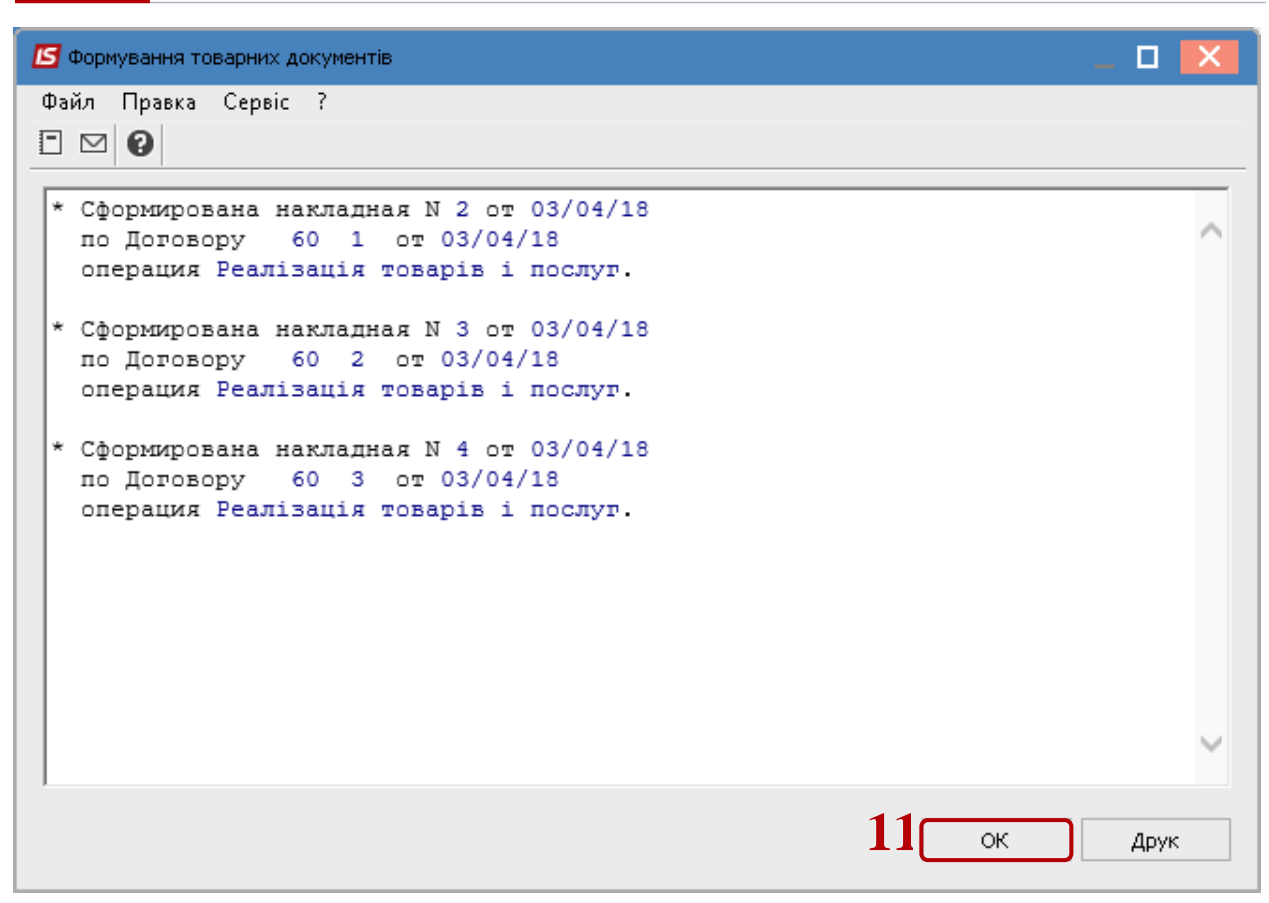

**12** По пункту меню **Реєстр / Сформувати рахунки** проводиться формування рахунків.

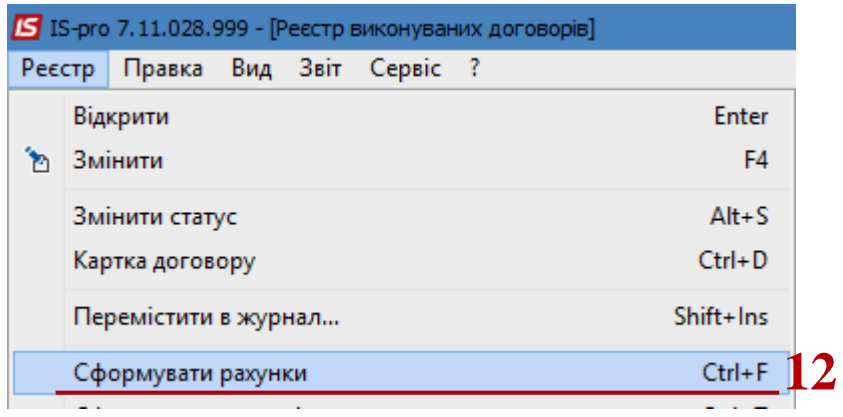

**13** В полі **Період з .. до** зазначити проміжок дат, за який формуються рахунки.

**14** В полі **На дату** встановити число місяця, на який формуються рахунки.

**15** Встановити відмітку в параметрі **По надходженню** або **По витратам**. При необхідності може проводитись формування по обох параметрах.

**16** По закінченню формування документів з'явиться вікно протоколу, в якому буде відображена інформація про результат. Натиснути кнопку **ОК**.

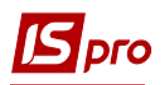

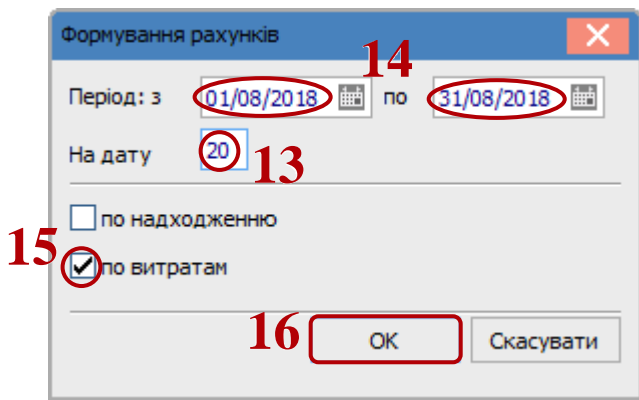

 По пункту меню **Реєстр / Сформувати товарні документи по специфікації** проводиться формування документів по датах специфікації. Використовується даний пункт, якщо при створенні операції в договорі на закладці **Специфікація** в пункті **Відбудеться** обрано пункт **По датах специфікації.** Більш докладніше див. документ **Формування документів по датах специфікації груповим способом на підставі договорів**.